# **Target Location and Application Name Do Not Match**

No PM Target locations were provided that have prefix of "appName"

## Possible Problems and Solutions:

The following table is designed to assist you with troubleshooting this error.

| When The Error<br>Message Was Received                  | Possible Problem(s)                                                                                                    | Possible Solution(s)                                                                                                    |
|---------------------------------------------------------|----------------------------------------------------------------------------------------------------|----------------------------------------------------------------------------------------------------|
| Received when attempting to log into the i2b2 Workbench | In the i2b2Workbench.properties file the name entered for the applicationName property and the target identifiers may not match | Revisit the <i>i2b2Workbench.properties</i> file and verify the applicationName property matches the prefix of the target identifier (s). |

### Name and Prefix Match Example:

applicationName=i2b2

I2b2.1=YourSite,REST,http://services.i2b2.org/i2b2/rest/PMService/

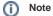

In this instance, the name and target identifier are not case sensitive.

## Installation Guide Resources:

The following resources address configuring the i2b2Workbench.properties file and how to access it on either a Macintosh or Windows machine.

| Resource For                                                 | Chapter                | Section                               |
|--------------------------------------------------------------|------------------------|---------------------------------------|
| Configuring the PM Cell in the i2b2Workbench.properties file | i2b2 Workbench Install | Define Hive Location                  |
| Accessing the i2b2Workbench.properties file on a Mac         | i2b2 Workbench Install | Access Properties File on a Macintosh |
| Accessing the i2b2Workbench.properties file on Windows       | i2b2 Workbench Install | Access Properties File on Windows     |